# Comment modifier votre mot de passe?

# Ensemble pour apprendre, jouer, créer!

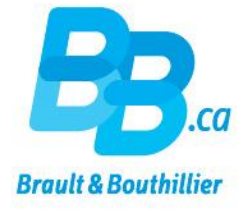

- Se connecter.
- 2. Cliquer sur « Mon profil ».
- 3. Modifier votre mot de passe.

### 1. Se connecter.

#### Cliquez sur le lien ci-dessous

https://bb.ca/fr/ouvrir-un-compte/

- Utilisez votre « Adresse courriel »  $\bullet$ et votre « Mot de passe ».
- **Cliquez sur « Connexion ».**

#### Accueil / Ouvrir un compte

Voulez-vous CRÉER un profil Institutions & Professionnels ou vous CONNECTER à votre profil Parents & Familles? Si vous désirez faire des achats dans les deux boutiques, vous devez créer deux profils avec deux adresses courriel différentes.

#### Créer votre profil c'est :

- · S'abonner aux infolettres
- · Créer facilement des listes de produits à surveiller.
- · Étre au fait des nouveautés, événements et promotions.
- · Commenter les produits, articles et vidéos.

Créer mon profil

### Déjà enregistré ?

Adresse courriel

Mot de passe (minimum de 6 caractères)

Vous avez oublié votre mot de passe ? cliquez ici »

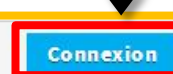

Pour des raisons de sécurité, si vous aviez un profil sur notre ancien site vous devez vous générer un nouveau mot de passe, cliquez ici »

## 2. Cliquer sur «Mon profil».

- Cliquez sur « Mon profil ».
- Portez une attention particulière à la zone encadrée en rouge.
- Cliquez sur l'icône crayon (sur la même ligne que « Mot de passe »).

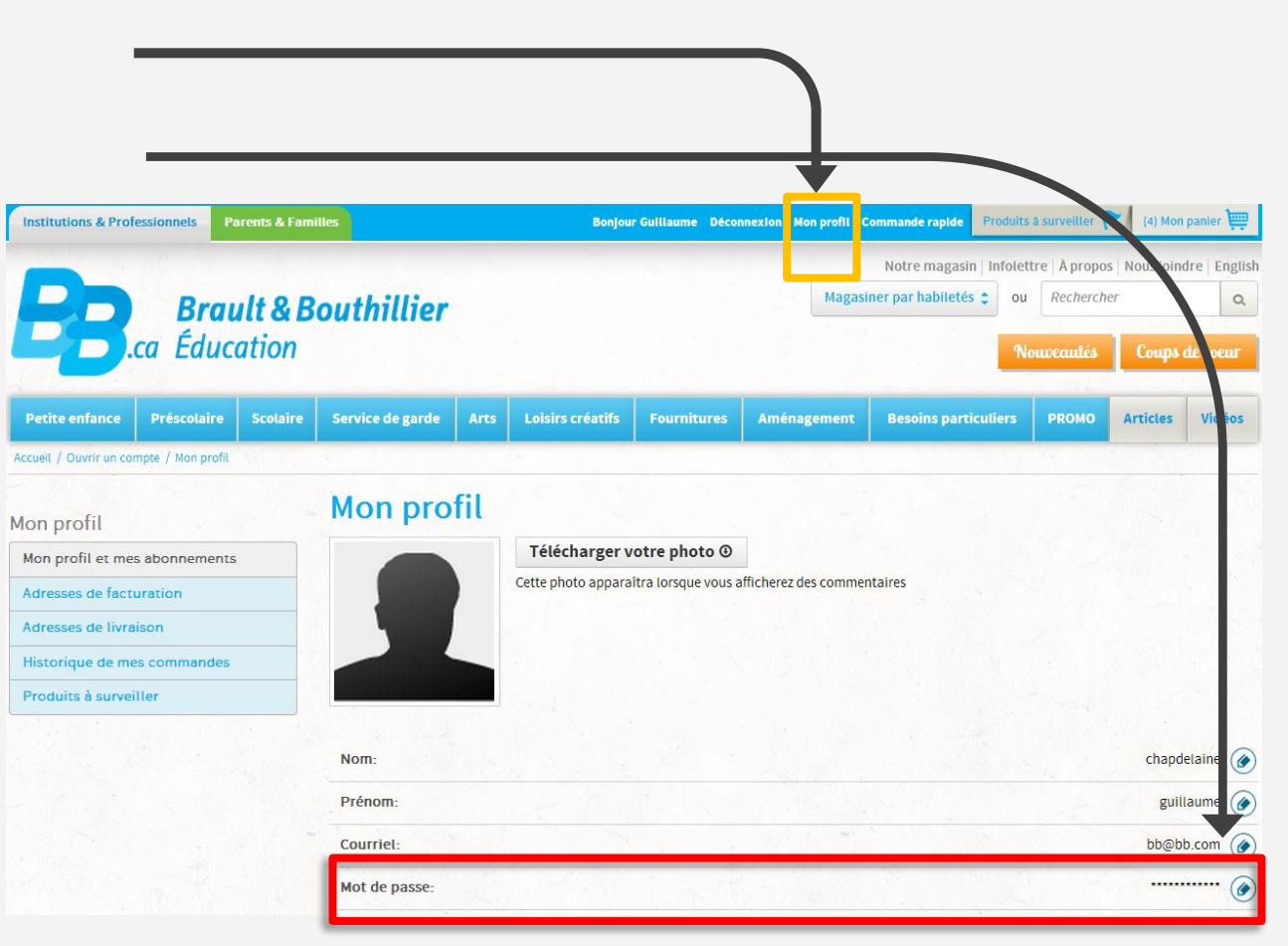

## 3. Modifier votre mot de passe.

- Ajoutez votre «Mot de passe actuel», choisir un «Nouveau mot de passe» et «Confirmez votre nouveau mot de passe».
- Cliquez sur «Entrée».

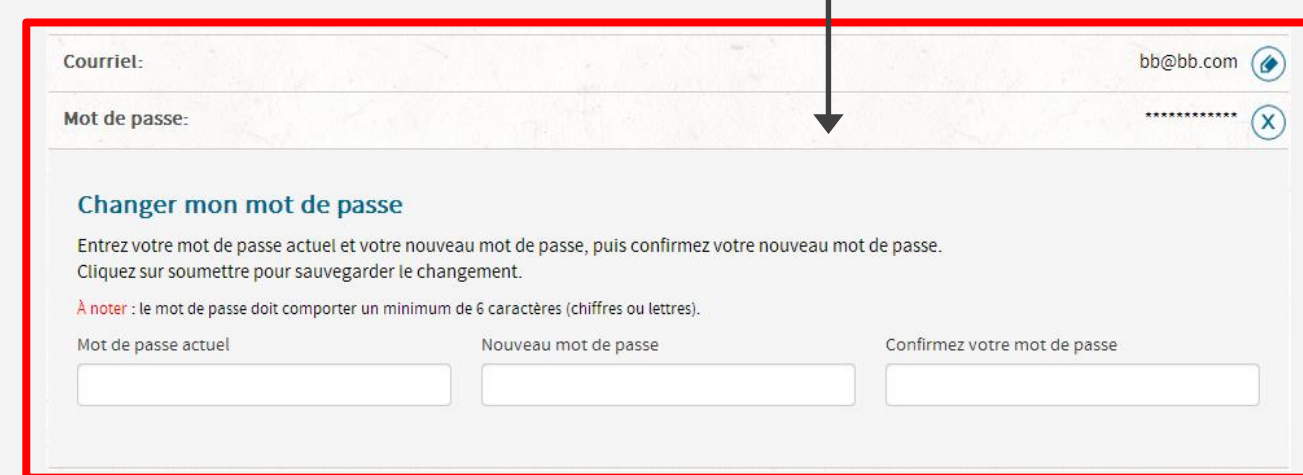

# Vous venez de modifier votre mot de passe.

Merci!

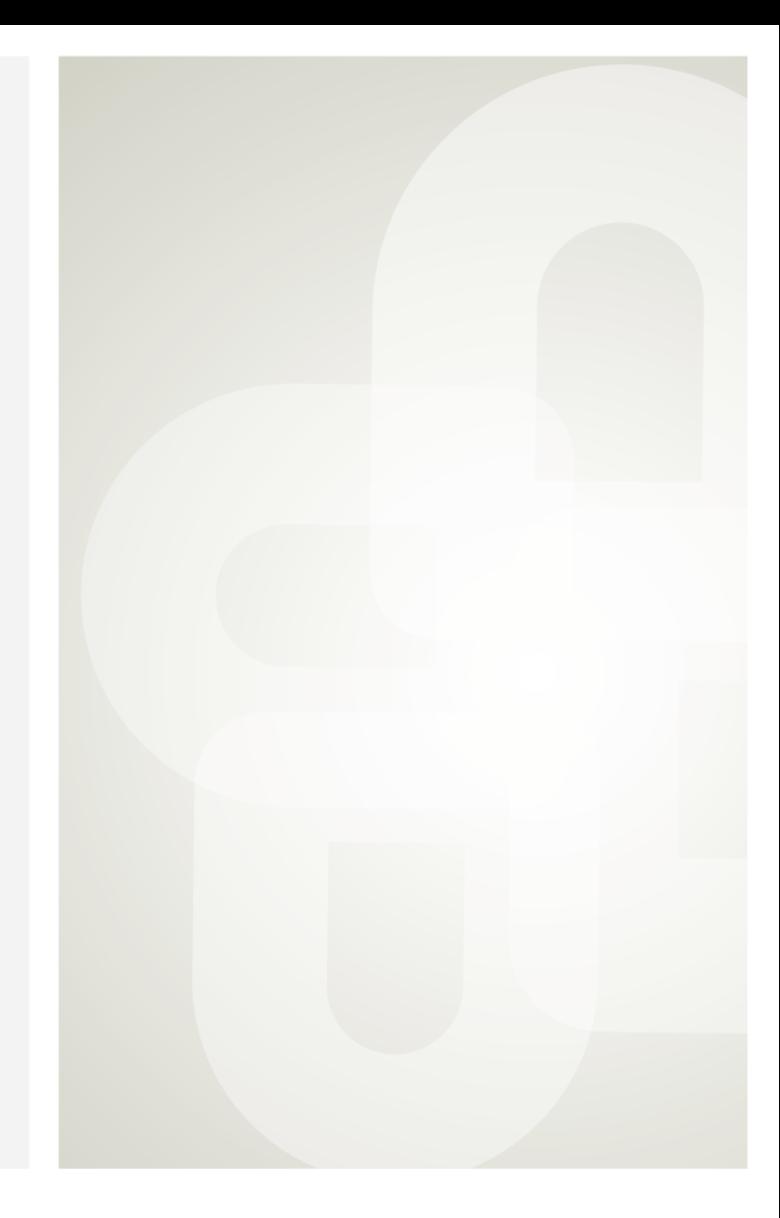

Boutique ouverte tous les jours Pour l'horaire, consultez notre site  $\rightarrow$  www.bb.ca

700, avenue Beaumont Montréal (Québec) H3N 1V5 514 273-9186 / 1 800 361-0378

C Métro Acadie

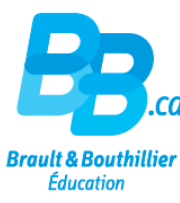